Комплектность может места приобретения.

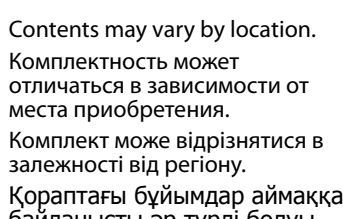

Қораптағы бұйымдар аймаққа

байланысты әр түрлі болуы мүмкін.

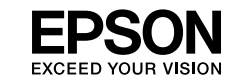

قد تختلف املحتويات باختالف املكان.

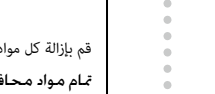

باشند.

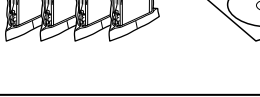

باز کردن بسته بندی

Remove all protective materials. Снимите защитную упаковку. Видаліть весь захисний матеріал. Барлық қорғайтын материалдарды алып тастаңыз.

قم بإزالة كل مواد الحامية.

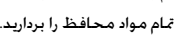

Do not open the ink cartridge package until you are ready to install it in the product. The cartridge is vacuum packed to maintain its reliability. Не вскрывайте упаковку чернильных картриджей до их установки в устройство. Для сохранения свойств картриджи имеют вакуумную

EEE Yönetmeliğine Uygundur.

**Информация об изготовителе**

ладнання відновідає вяжотаж техні пісто регла.<br><sub>1</sub>овин в електричному та електронному обладн

The illustrations in this guide may vary depending on the product.<br>Иллюстрации в данном руководстве могут отличаться в зависимости от устройства.

упаковку. Не відкривайте упаковку чорнильних картриджів, доки ви не будете готові встановити її у пристрій. Картриджі герметично упаковані з метою збереження їх працездатності.

> فتح الجهاز. باز کنید.

Өнімге орнатуға дайын болғанша сия картриджінің қаптамасын ашпаңыз. Сенімділігін қамтамасыз ету үшін картридж қаптамасы вакуумдалған.

ً ال تفتح عبوة خرطوشة الحرب ما مل تكن مستعدا لرتكيبها باملنتج، فالخرطوشة معبأة بالتفريغ الهوايئ حفاظًا عىل جودتها.

بسته بندی کارتریج جوهر را تا زمانی که آماده نصب آن در محصول نیستید، باز نکنید. برای حفظ قابلیت اطمینان کارتریج، کارتریج به صورت وکیوم بسته بندی شده است.

## WF-3520 Series WF-3530 Series WF-3540 Series

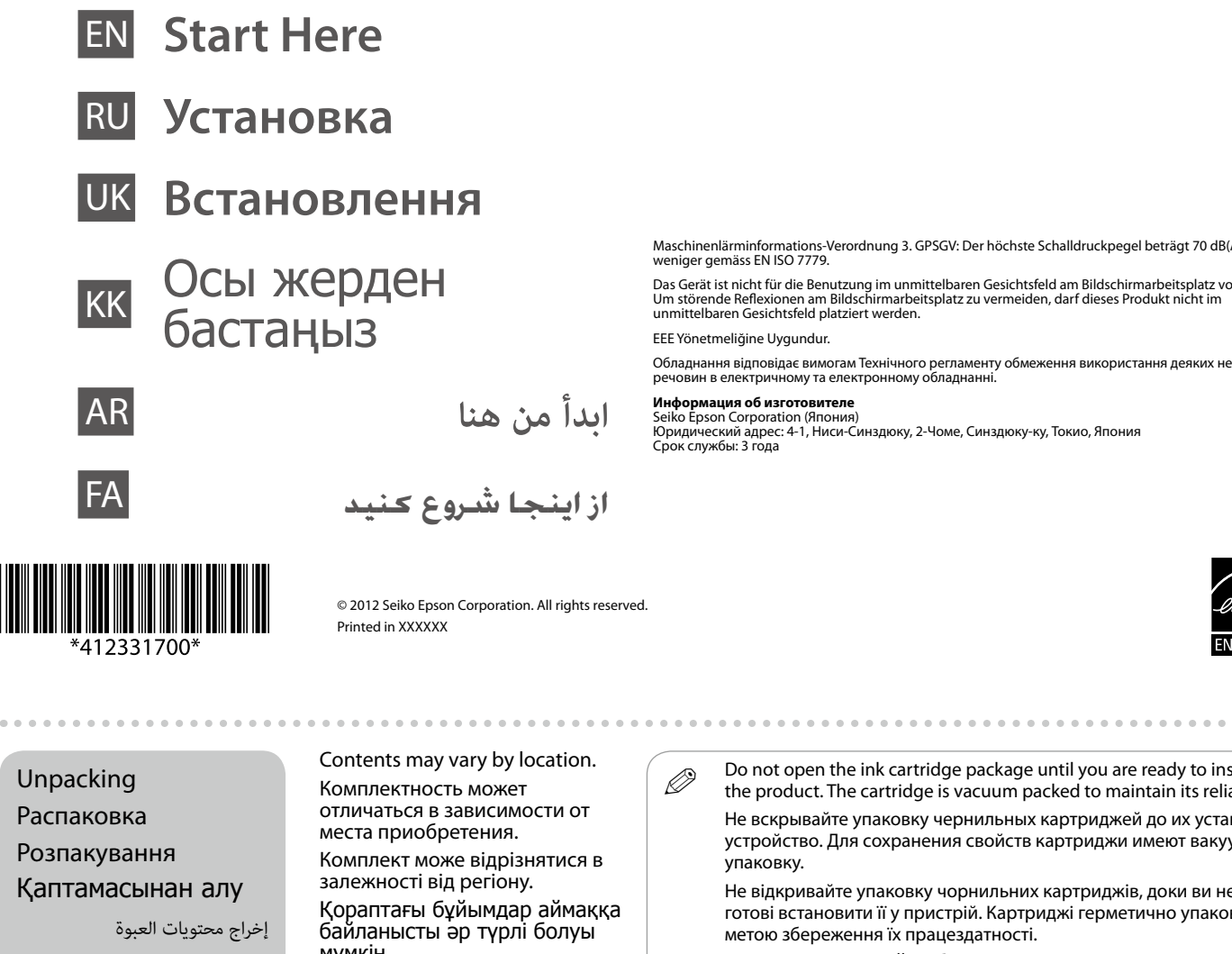

<sub>ن</sub> بسته بند*ی*<br>|<br>|

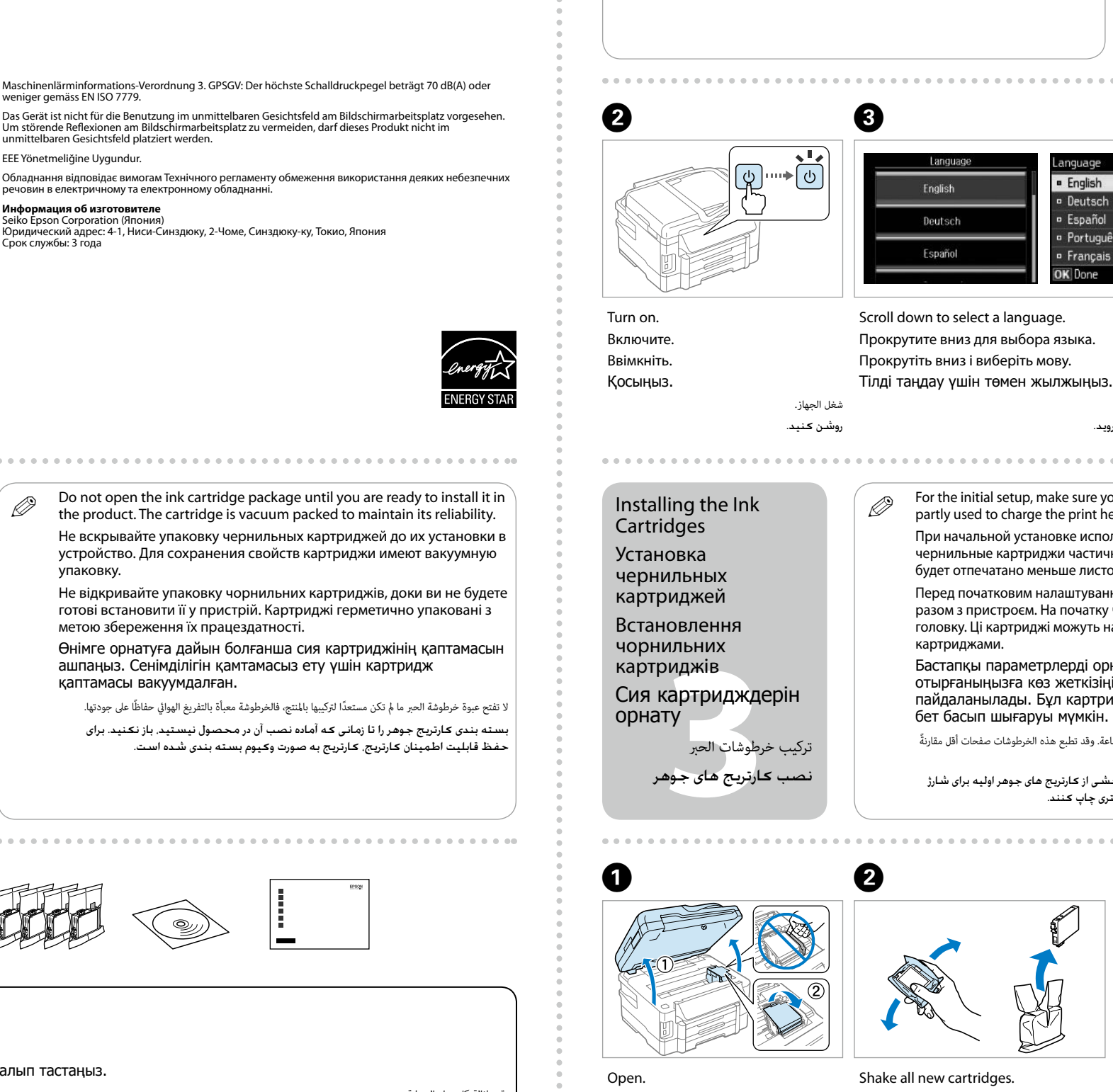

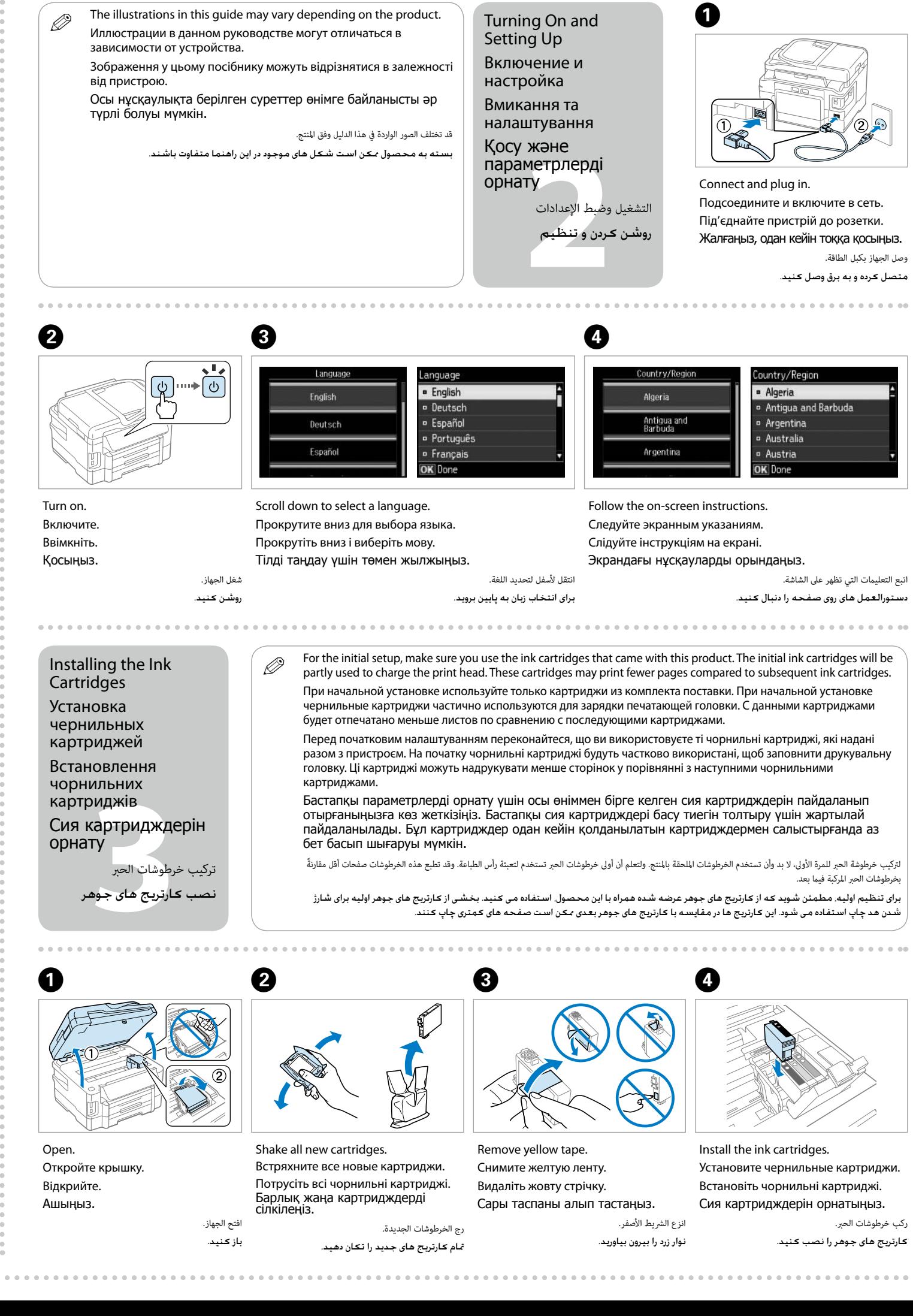

Зображення у цьому посібнику можуть відрізнятися в залежності від пристрою.

Осы нұсқаулықта берілген суреттер өнімге байланысты әр түрлі болуы мүмкін.

قد تختلف الصور الواردة يف هذا الدليل وفق املنتج.

· English

**P** Deutsch

**p** Español

· Português

<sup>o</sup> Français

بسته به محصول ممکن است شکل های موجود در این راهنما متفاوت باشند.

Откройте крышку. Відкрийте.

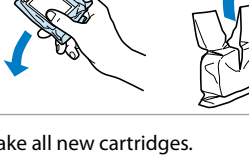

Ашыңыз.

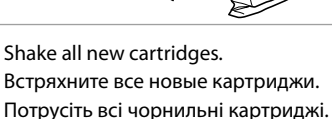

Барлық жаңа картридждерді

сілкілеңіз.

رج الخرطوشات الجديدة. متام کارتریج های جدید را تکان دهید.

.<br>سته به مکان ممکن است محتویات متفاوت

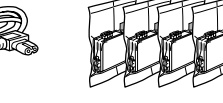

Do not connect the USB cable until you are instructed to do so. Не подключайте USB-кабель до получения соответствующих указаний. Не під'єднуйте USB-кабель, доки не отримаєте настанови виконати це. Нұсқау берілгенше USB кабелін жалғамаңыз.

.<br>نتظر لحين انتهاء التعبئة بالحبر صبر کنید تا شارژ شدن پایان یابد.

. . . . . . . . .

ال توصل كبل USB ما مل يطلب منك ذلك. تا زمانی که به شما گفته نشده است کابل USB را وصل نکنید.

Wait until the charging is finished. Дождитесь окончания зарядки.

Initialization connlote

Почекайте, доки не заповниться друкувальна

**FAX** 

головка.

Толтыру аяқталғанша күтіңіз.

في حال ظهور تنبيهات جدار الحماية، مكنك السماح بتشغيل تطبيقات Epson. در صورت منایان شدن هشدار فایروال، اجازه دسترسی برنامه های Epson را بدهید.

Close slowly. Ink charging starts. Осторожно закройте. Запускается зарядка чернил. Повільно закрийте. Починається заповнення головки чорнилами. Ақырындап жабыңыз. Сиямен толтыру басталады.

ٍ أغلق برفق. حينئذ تبدأ التعبئة بالحرب. به آرامی ببندید. شارژ شدن جوهر شروع می شود.

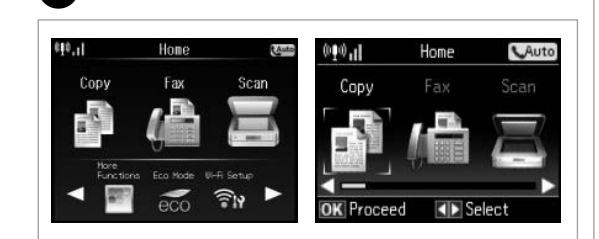

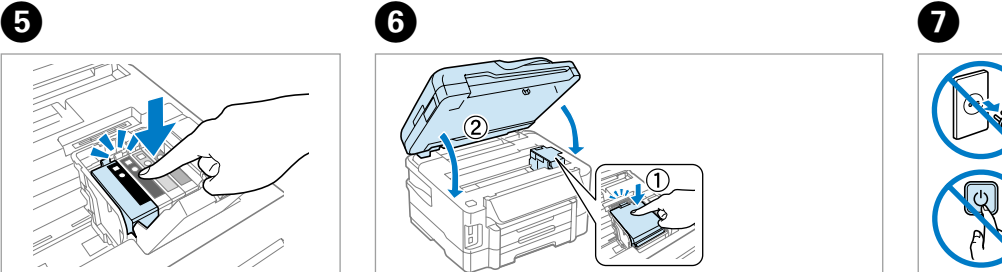

If the Firewall alert appears, allow access for Epson applications. Если отображается предупреждение брандмауэра, разрешите доступ к приложениям Epson.

Якщо з'являється попередження брандмауера, дозвольте доступ до програм Epson.

Желіаралық қалқан дабылы көрінсе, Epson қолданбаларына рұқсат беріңіз.

Connecting to the

Computer

Подключение к компьютеру Під'єднання до комп'ютера

Компьютерге қосу

التوصيل بجهاز الكمبيوتر. وصل کردن به رایانه

Now install CD and follow the instructions. Установите компакт-диск и следуйте указаниям. Тепер вставте компакт-диск і слідуйте інструкціям. Дискіні салып, нұсқауларды орындаңыз.

**bHOTEPFE KC**<br>بجهاز الكمبيوتر.<br>ددن بـه را<mark>ي</mark>انـه

ميكنك اآلن إدخال القرص املدمج واتباع اإلرشادات. اکنون سی دی را نصب کرده و دستورالعمل ها را دنبال کنید.

Салыңыз.

8

أدخل القرص.

قرار دهید.

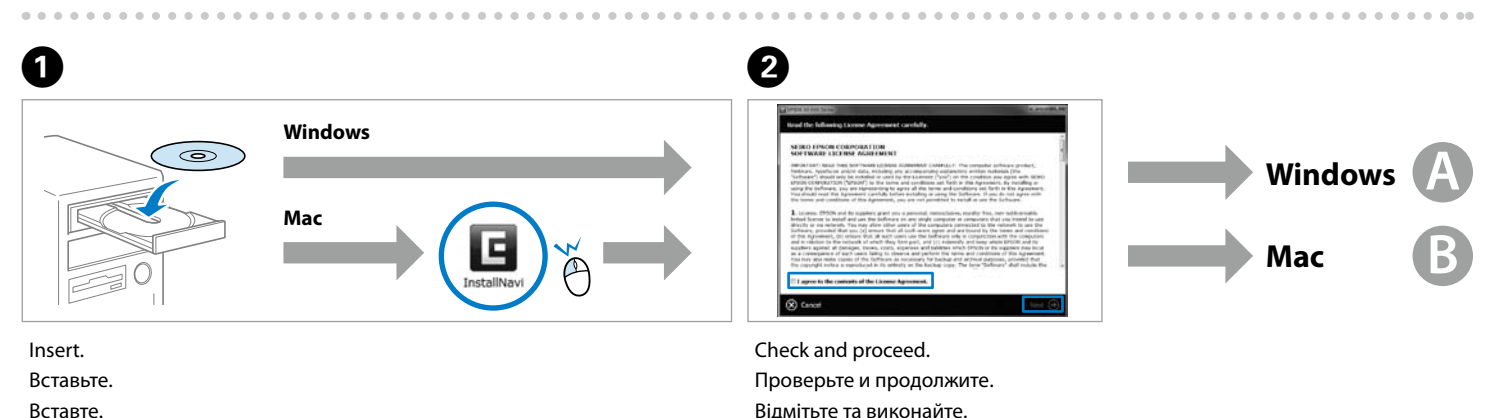

Тексеріп, жалғастырыңыз. ضع عالمة وتابع الخطوات.

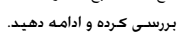

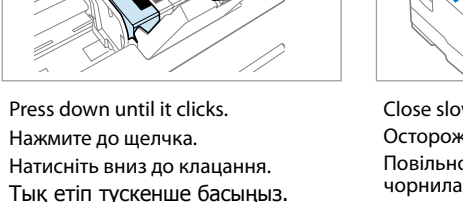

اضغط ألسفل حتى تثبت الخرطوشة يف مكانها وتسمع صوت ثباتها. به سمت پایین فشار دهید تا جا بیافتد.

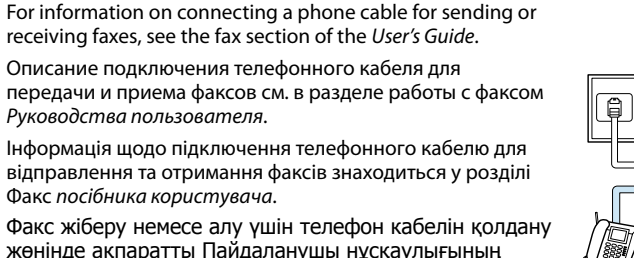

жөнінде ақпаратты Пайдаланушы нұсқаулығының факс бөлімін қараңыз.

ملزيد من املعلومات حول توصيل كبل الهاتف إلرسال الفاكسات أو تلقيها، يرجى الرجوع إىل القسم الخاص بالفاكس يف دليل املستخدم.

برای کسب اطالعات درباره اتصال کابل تلفن جهت ارسال یا دریافت فکس، به بخش فکس در راهنماي کاربر مراجعه کنید.

> .<br>مكنك الاطلاع على الأدلة المتوفرة عبر الشبكة، كما مكنك الرجوع إلى دليل المستخدم للاطلاع على مزيد من المعلومات حول استخدام المنتج الذي بين يديك. می توانید به دفترچه های راهنمای آنالین مراجعه کنید. برای کسب دستورالعمل های بیشتر درباره استفاده از محصول، به راهنماي کاربر مراجعه کنید.

No online manuals?  $\Rightarrow$  Insert the CD and select **Epson Online Guides** in the installer screen. Нет интернет-руководств? & Вставьте компакт-диск и выберите **Интерактивные руководства Epson**

Немає інтерактивних керівництв? → Вставте компакт-диск і виберіть пункт **Інтерактивні посібники** 

أما إذا لم تتمكن من الرجوع إلى الأدلة المتوفرة عبر الشبكة، يرجى إدخال القرص المدمج ومن ثم اختيار **أدلة Epson عبر الإنترنت** من شاشة التثبيت. دفترچه راهنمای آنالین وجود ندارد؟ و سی دی را قرار داده و در صفحه نصب کننده، راهنماهای آنالین Epson را انتخاب کنید.

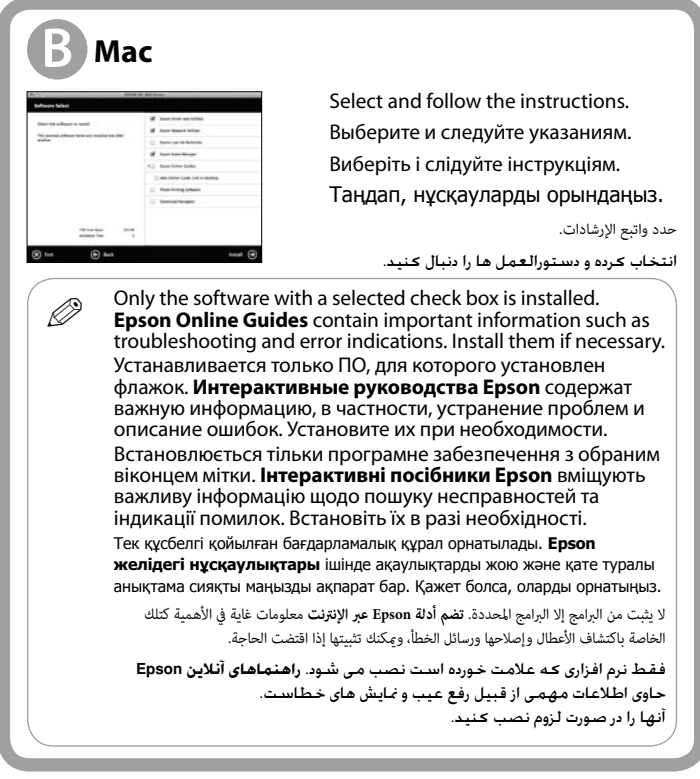

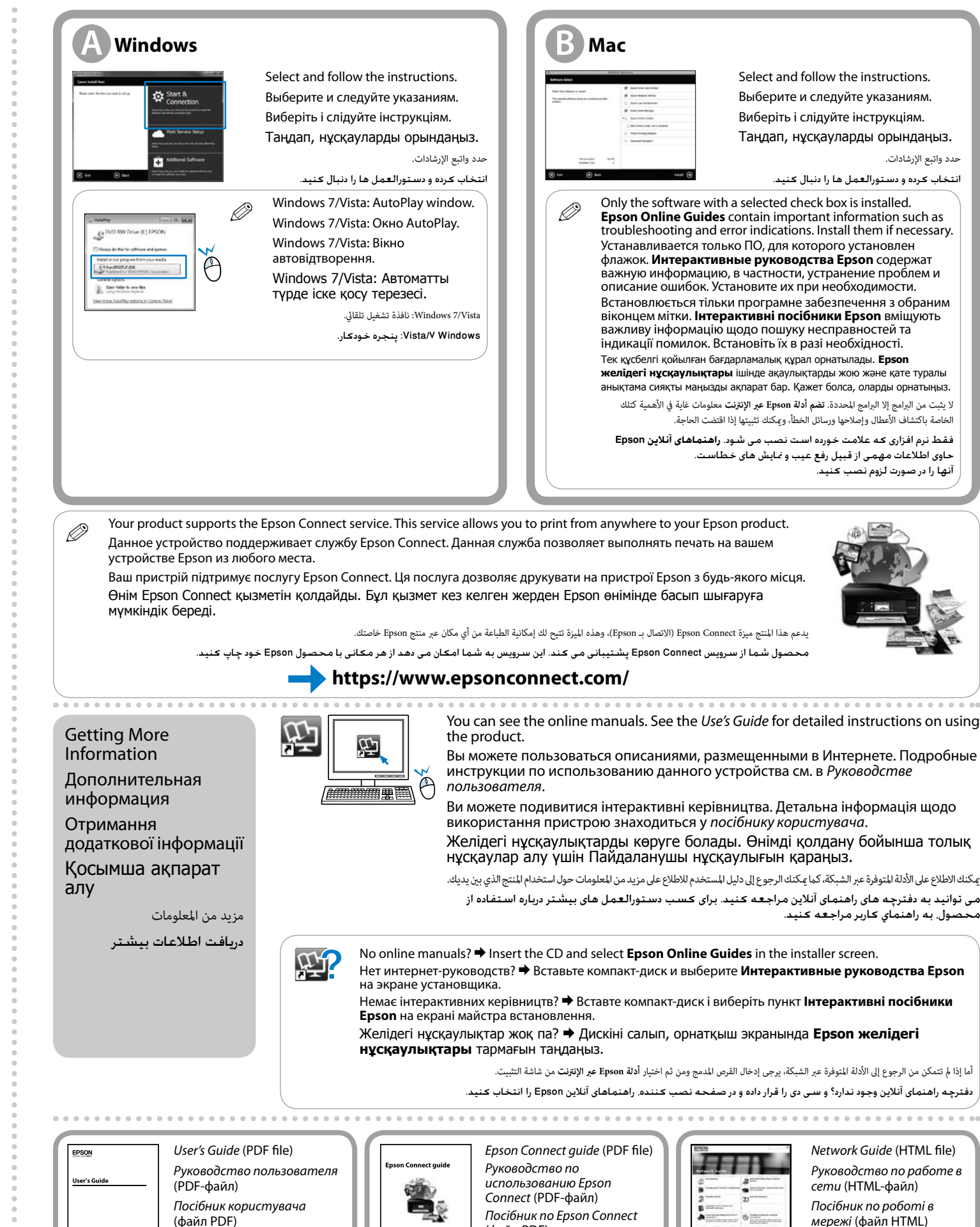

يدعم هذا املنتج ميزة Connect Epson( االتصال بـ Epson)، وهذه امليزة تتيح لك إمكانية الطباعة من أي مكان عرب منتج Epson خاصتك.

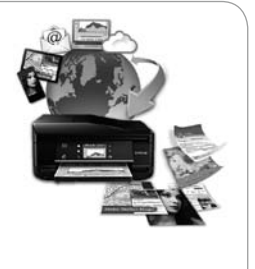

You can see the online manuals. See the *Use's Guide* for detailed instructions on using

Вы можете пользоваться описаниями, размещенными в Интернете. Подробные инструкции по использованию данного устройства см. в *Руководстве* 

Ви можете подивитися інтерактивні керівництва. Детальна інформація щодо використання пристрою знаходиться у *посібнику користувача*. Желідегі нұсқаулықтарды көруге болады. Өнімді қолдану бойынша толық

нұсқаулар алу үшін Пайдаланушы нұсқаулығын қараңыз.

Желідегі нұсқаулықтар жоқ па? & Дискіні салып, орнатқыш экранында **Epson желідегі** 

Пайдаланушы нұсқаулығы

(PDF файлы)

دليل املستخدم )ملف بصيغة PDF) راهنماي کاربر )فایل PDF)

*Epson Connect guide* (PDF file) *Руководство по использованию Epson*  **地** *Connect* (PDF-файл) *Посібник по Epson Connect* (файл PDF)

Epson Connect нұсқаулығы (PDF файлы)

> Epson Connect دليل )ملف بصيغة PDF)

)PDF فایل )Epson Connect راهنمای

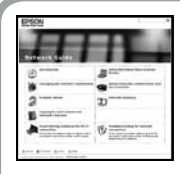

*Network Guide* (HTML file) *Руководство по работе в сети* (HTML-файл)

*Посібник по роботі в мережі* (файл HTML)

Желімен жұмыс істеуге арналған нұсқау (HTML файлы)

> دليل شبكة االتصال )ملف HTML) راهنمای شبکه )فایل HTML)